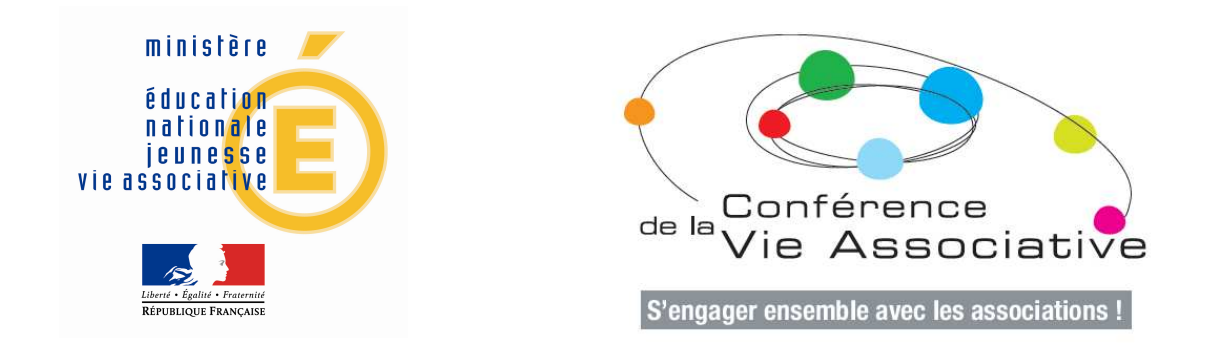

## **DES OUTILS TRES PRATIQUES POUR LA VALORISATION DU BENEVOLAT.**

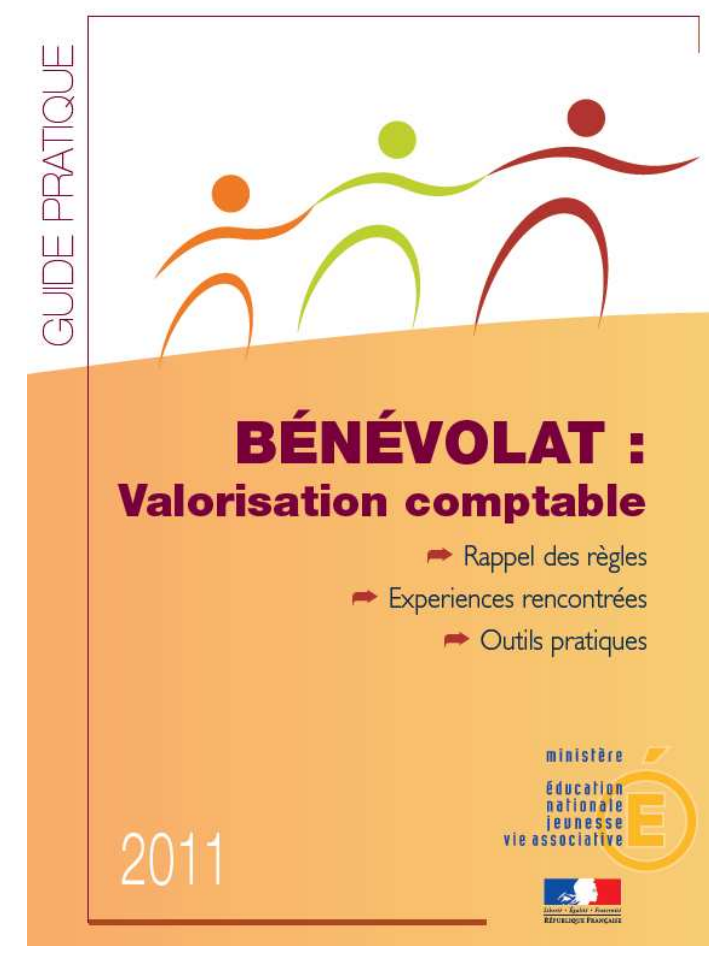

La mise en ligne sur http://www.associations.gouv.fr du guide pratique sur la valorisation comptable du bénévolat a été annoncée le 16 février par Luc Chatel, ministre de l'éducation nationale, de la jeunesse et de la vie associative et Jeannette Bougrab, secrétaire d'État à la jeunesse et la vie associative, au cours lors de la 3<sup>ème</sup> réunion du comité de suivi de la conférence de la vie associative tenue le 17 décembre 2009.

Ce guide pratique rappelle les définitions et le contexte dans lequel s'inscrit la réflexion et décrit les enjeux de la valorisation et les modalités recensées. Ses annexes présentent des outils témoignant concrètement des solutions retenues.

Un outil simple de recensement et de valorisation est mis à la disposition des dirigeants et des professionnels de l'accompagnement pour les aider dans

cette démarche.

**Remerciements à Akim ALMI qui a élaboré cet outil en 2010 dans le cadre de son mémoire d'expertise comptable et qui a accepté de le mettre gracieusement à la disposition des acteurs de la vie associative.** 

**Au verso, quelques lignes sur l'utilisation de l'outil de gestion valorisation comptable, sous la forme d'un tableur Excel** 

## **Notice d'utilisation du tableur « EVAL BENEVOLAT »**

Cet outil a été conçu comme un outil simple mis à la disposition des associations de taille moyenne. Sa structure souple permet de l'adapter à la plupart des secteurs associatifs.

Il peut être utilisé par les bénévoles participant à une activité de manière autonome ou pour ceux placés sous la « responsabilité » d'une autre personne.

La fiche de présence individuelle est saisie dans le fichier. Si le bénévole est « encadré » la fiche de présence est validée par le référent avant enregistrement.

Le fichier facilite la saisie, le suivi de l'activité, la restitution des informations relatives à l'activité et/ou au bénévolat grâce aux colonnes à listes déroulantes.

Pour gérer ces listes :

- > Pour la création de la liste à menu déroulant : recenser les bénévoles « en marge » du tableau ; aller sur la cellule du tableau « noms prénoms », cliquer sur « données » puis « validation des données » puis dans « critères de validation » sélectionner « liste » puis enfin dans la « source » prendre la « plage » à sélectionner. Reproduire cette manipulation pour les autres listes déroulantes telles que « Activité » et « Tâches effectuées ».
- Pour utiliser les données (bénévoles ou travaux effectués) : sélectionner les titres du tableau de « noms prénom » à « total » puis dans le menu « données » choisir « filtrer ». Il est possible de faire un tri par bénévoles, par date, par activité.

Afin de rendre l'outil plus attrayant, une liste de taches effectuées est ajoutée avec, pour chaque tâche, un taux horaire défini :

- par la convention collective chargé des cotisations sociales
- ou par le « coût de remplacement ».